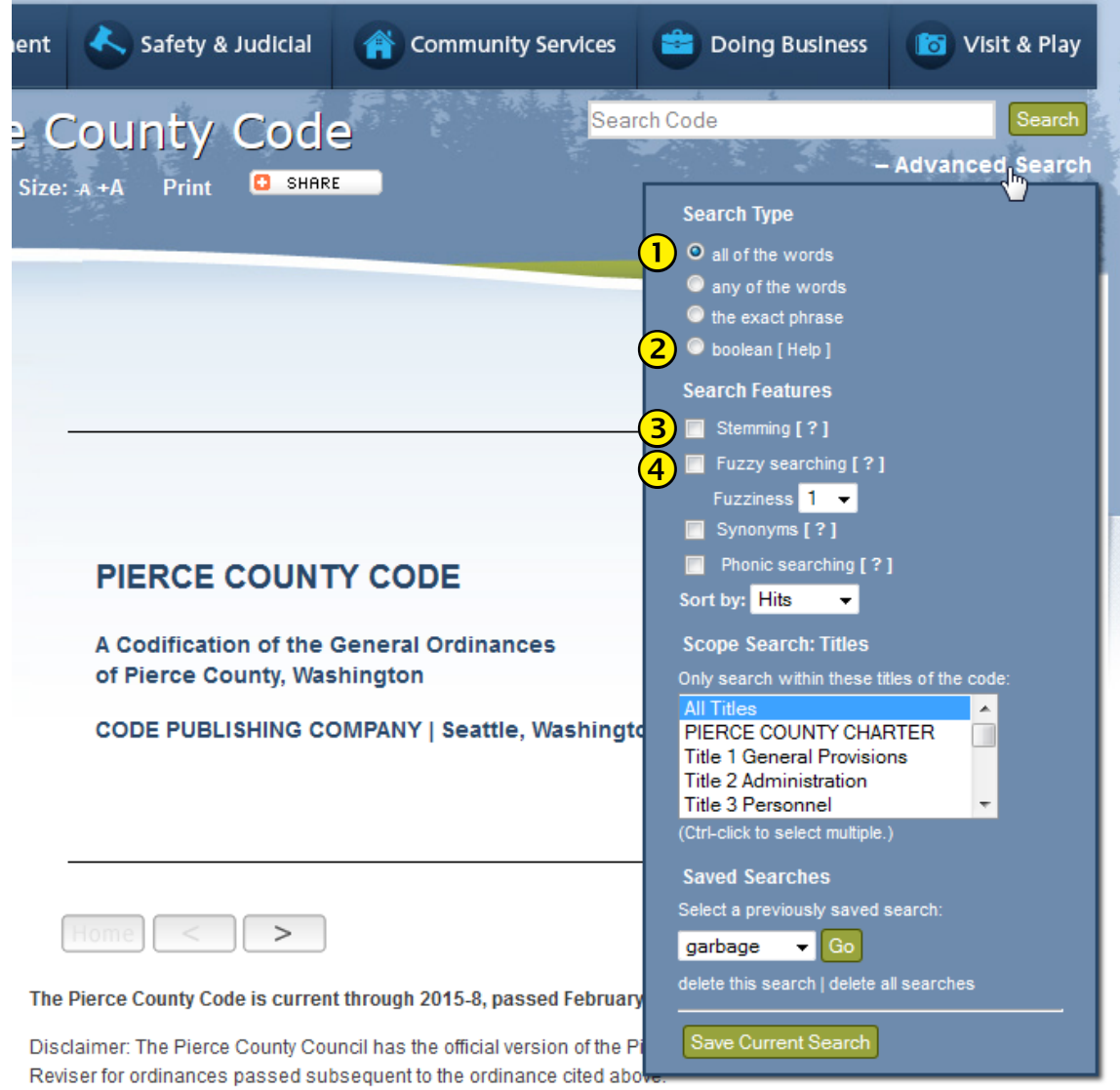

## Advanced Search Options

 Searching with **all of the words**, **any of the words**, or **the exact phrase** will broaden or narrow your search results. The default search type is **all of the words**. Selecting **the exact phrase** will yield fewer results. **Any of the words** will yield the most results.

 A **boolean** search request consists of a group of words or phrases linked by connectors such as "and" and "or" that indicate the relationship between them. An example would be *dog w/5 cat*. This search looks for the word *dog* occuring within five words of *cat*. Click **[Help]** for a pop-up list of boolean search functions. Boolean searching also allows you to use the stemming, fuzzy, and phonic search functions.

**Stemming** extends a search to cover grammatical variations on a word. For example, a search for *fish* would also find *fishing*. A search for *applied* would also find *applying*, *applies*, and *apply*.

**Fuzzy searching** will find a word even if it is misspelled. For example, a fuzzy search for *nusance* will find *nuisance*. Select a fuzziness level from the drop-down menu to set how many characters off a word can be from your search term and still count as a hit.

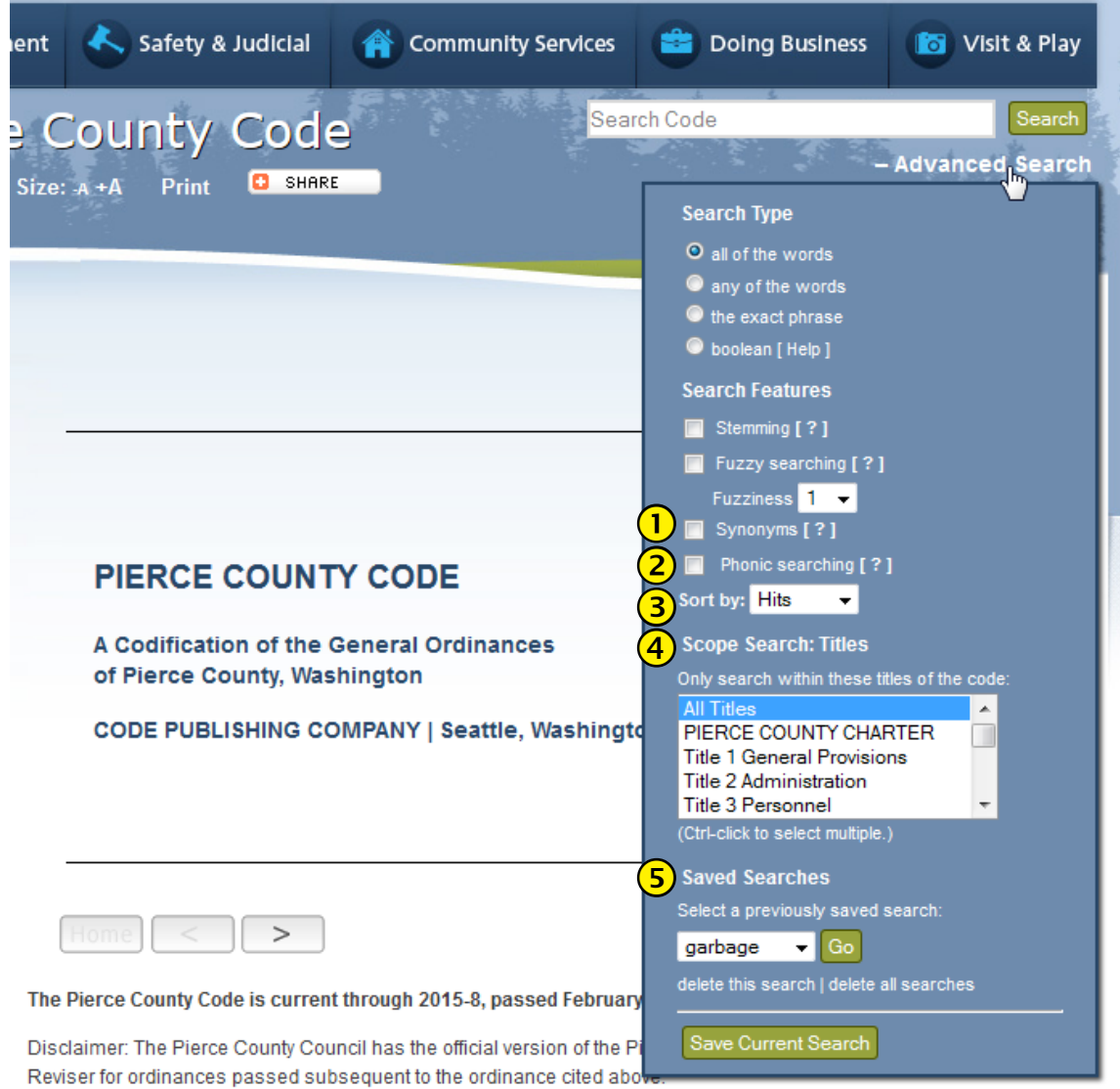

## Advanced Search Options (continued)

**Synonym searching** looks for words that have the same meaning as the word your entered. For example, a synonym search for *eleventh* will also find *11th*.

**Phonic searching** looks for words that sound similar to the word you are searching for and begin with the same letter. For example, a phonic search for *sell* will also find *soil* and *shall*. This search option is best used when searching within a single title (see **Scope Search** below).

 There are two options in this dropdown menu to determine how search results are displayed. Select **Hits** to sort search results by total number of hits within a chapter. Use **Sections** to sort search results in code order (i.e., by chapter number).

**4**) **Scope Search** limits a search to within selected titles. To select more than one title, use ctrl-click. The default search range is the entire code.

**S** Saved Searches allows you to save search results for future use. Click Save Current Search to add the current search term to the saved searches dropdown menu. Saved searches will be unique to each computer. To remove saved searches, either select one search term and click **delete this search**, or click **delete all searches** to remove all terms from the list.